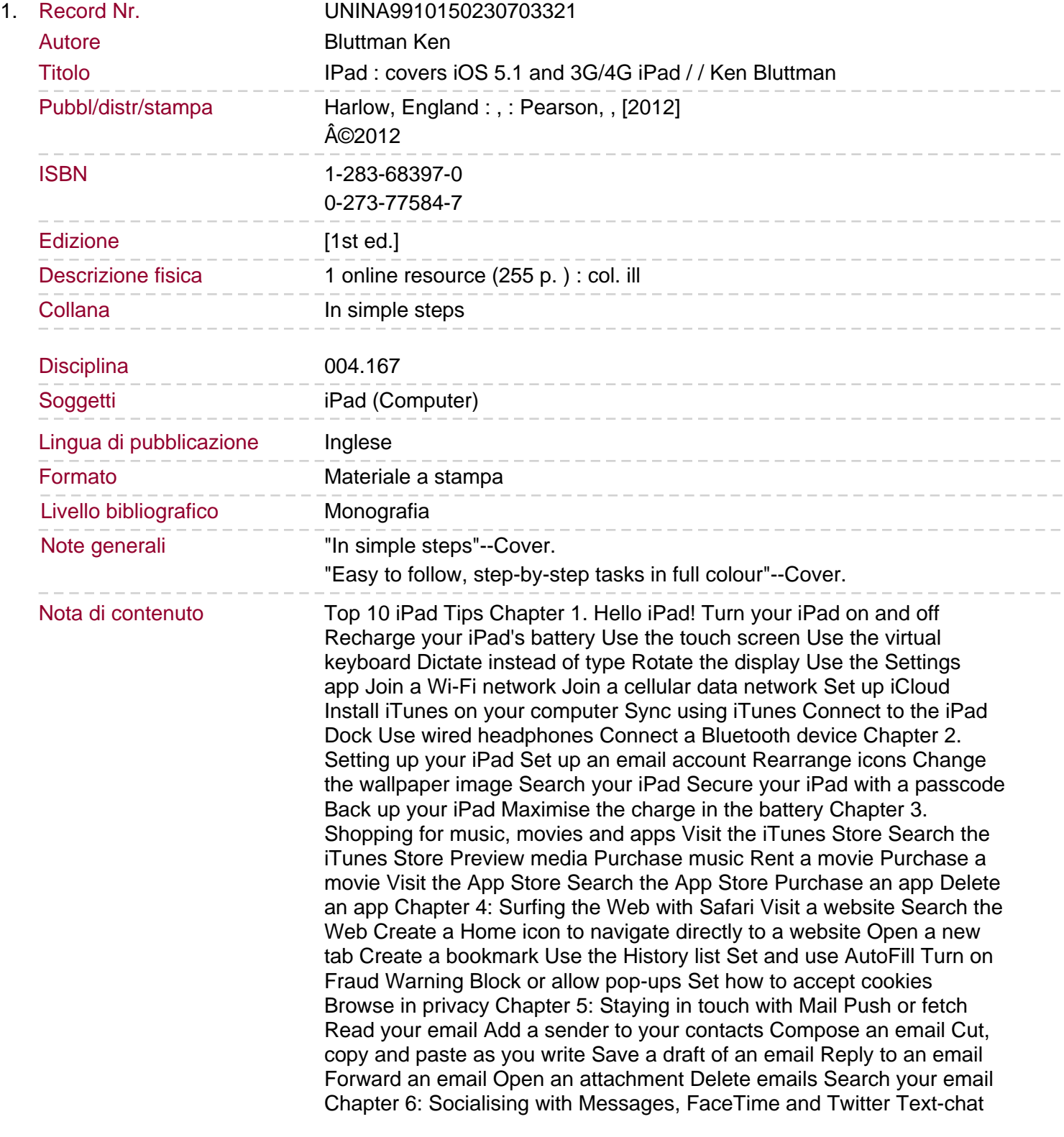

with Messages Set notifications for instant messages Make video calls with FaceTime Set up Twitter on your iPad Tweet from your iPad Chapter 7: Striking poses with Photos, Camera and Photo Booth View photos Create a photo album Shrink or enlarge a photo Run a slideshow Use Picture Frame Share a photo Take a photo with your iPad Delete a photo Import photos using the iPad Camera Connection Kit Chapter 8: Watching movies and videos Watch a movie in Videos Control video playback Delete a movie Watch a YouTube video Search for a YouTube video Connect your iPad to a television Chapter 9: Sound advice: Using the Music app Browse your music library Listen to an album, song or playlist View the Now Playing screen Create a playlist Edit a playlist Search your music library Rate a song Listen to music while using another app Delete audio from your iPad Configure Music settings Chapter 10: Reading on the go: iBooks for ebooks Install the iBooks app Browse the iBookstore Search for an ebook Sample an ebook before you buy Purchase an ebook View your library Add bookshelves to your library Open and read an ebook Set the brightness of the pages Set the type size, typeface and paper style Set and use bookmarks Chapter 11: Getting oriented with Maps Find your location on the map Navigate the map Search for a location Mark a location with a pin Find more information about a location Switch to Street View Get directions to anywhere from anywhere Share a location Bookmark a location Find a location from a bookmark Chapter 12: Caring for your contacts Add a new contact Assign a photo to a contact Search your contacts listEdit a contact Delete a contact Share a contact Add a contact from a VCF card Locate a contact on the map Chapter 13: Staying organised with Calendar Explore the different calendar views Add an event Edit an event Delete an event Set an event to repeat Set an alert to remind you of an event Set up an all-day event Search your events Subscribe to a calendar Chapter 14: Taking notes Review a note Add a new note Edit a note Delete a note Email a note Browse through your notes Search your notes Chapter 15: Using accessibility features Use VoiceOver Change the speaking rate Use Zoom Use White on Black Convert audio to mono Use AssistiveTouch Triple-click the Home button to set accessibility features Chapter 16: Getting more out of Settings Use Airplane Mode See your iPad's stats Check cellular data usage Change sound alerts Use Location Services Set the date and time Set international preferences Top 10 iPad Problems Solved 1 The iPad isn't responding 2 The iPad isn't responding at all - not even to restart it 3 I need to erase all my data and files 4 I can't connect to the Internet 5 Some websites aren't working correctly 6 The iPad displays the wrong time 7 All the emails I send say 'Sent from my iPad' 8 The iPad sorts my contacts list by first name instead of last name 9 The virtual keyboard is difficult to use 10 I erased an app or media file by mistake Discover everything you want to know about your iPad in this easy-touse guide; from the most essential tasks that you'll want to perform, to solving the most common problems you'll encounter.

Sommario/riassunto